## **Wie kann ich Bücher online ausleihen?**

## **1. Besuche die Homepage der Bibliothek unter folgendem Link:**

[https://www.meine-schulbibliothek.de/johanneum\\_silentium/](https://www.meine-schulbibliothek.de/johanneum_silentium/)

**2. Logge dich oben links ein**

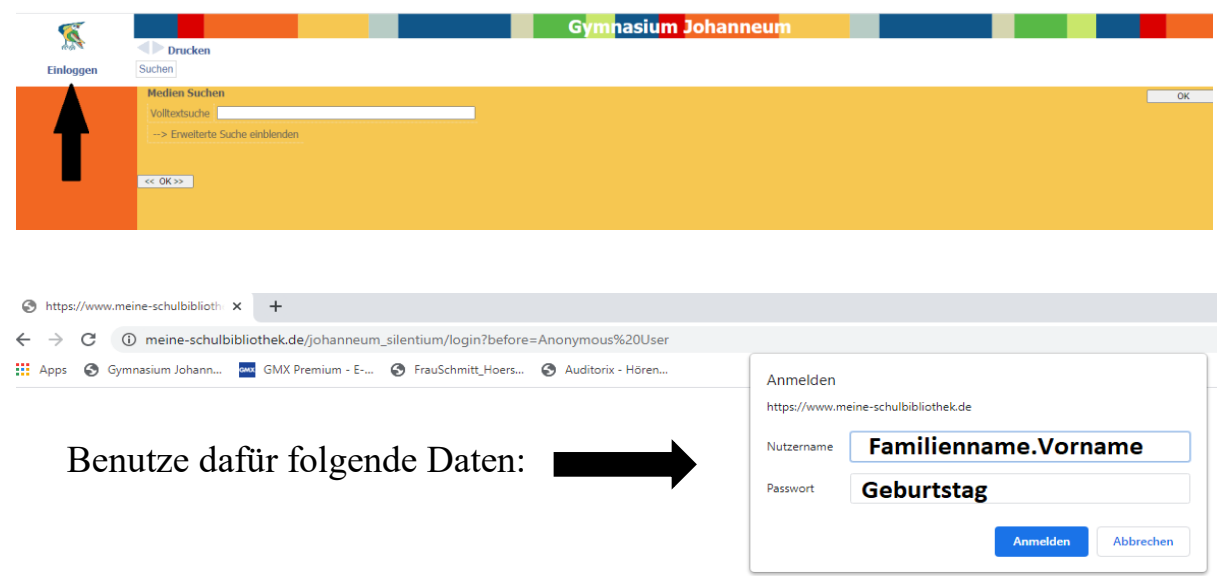

Falls du einen zweiten und dritten Vornamen hast, gehört er dazu. Schreibe dann wie im folgenden Beispiel:

Nutzername: Mustermann.MaxMaxiMilo

Passwort: 01.01.2021 (Punkte zwischen den Zahlen auch eintragen)

**3. Du bist eingeloggt und findest diesen Startbildschirm vor:**

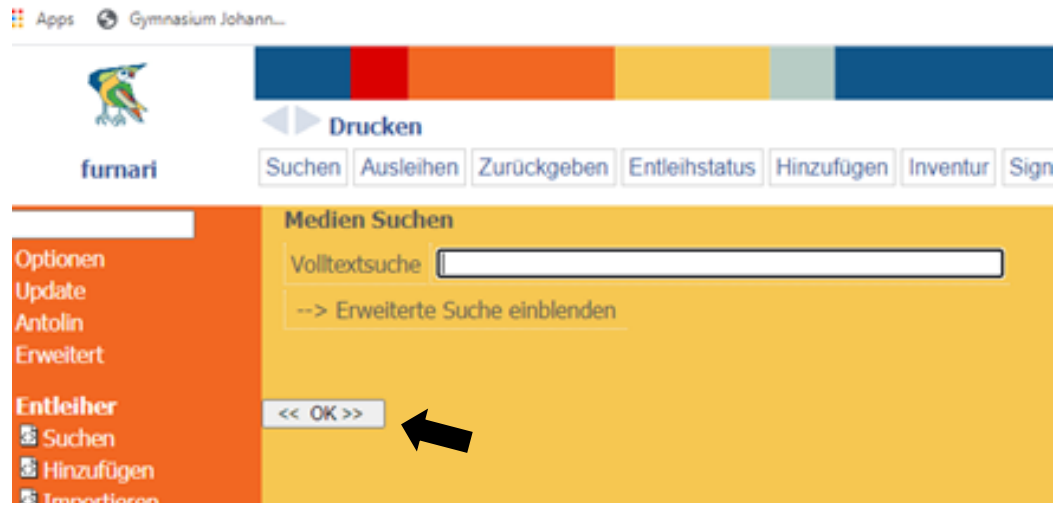

4. Klicke auf  $\left| \frac{\langle \langle \cdot | G \rangle}{\langle \cdot | G \rangle} \right|$ , damit dir all unsere Bücher in einer Liste angezeigt werden. Jedes Buch kannst du wieder anklicken, um weitere Infos (Inhalt, Fotos zum Cover, Umfang etc.) zu erhalten.

5. Wenn du lieber gleich **in deinem Lieblingsgenre stöbern** möchtest, kannst du in der darüberliegenden Suchleiste die Abkürzung für die entsprechende Kategorie eingeben:

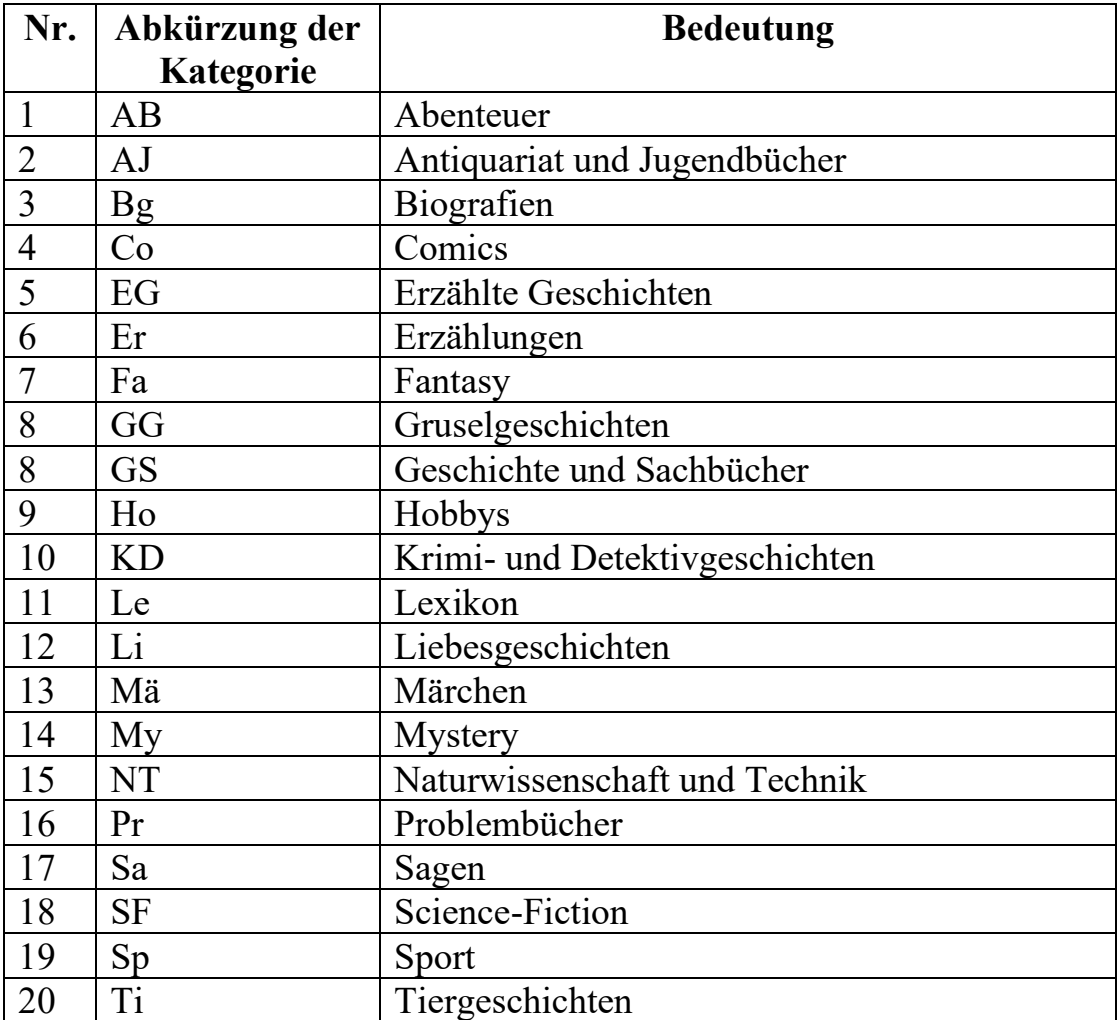